# NÁRODNÍ CENA ZA STUDENTSKÝ DESIGN

THE CZECH INTERNATIONAL<br>STUDENT DESIGN AWARD 2024

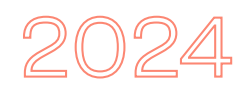

# stručný průvodce

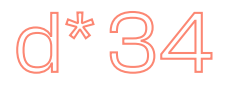

**DESIGNEM** K POROZUMĚNÍ

DESIGN FOR UNDERSTANDING **STUDENTSKY** DESIGN.CZ

Do Národní ceny za studentský design 2024 (soutěž je mezinárodní) se mohou přihlásit jakékoliv studentské práce z oblasti vizuální komunikace

- **Vizuální styl, vizuální identita**
- **Kniha, publikace, brožura**
- **Plakát**
- **Typografie**
- **Aplikace, movie design, digitální média**
- **Projekt**
- **Ostatní**

Přihlášené práce musí být vytvořeny po 1. lednu 2020 a nesměly se zúčastnit některého z předchozích ročníků soutěže.

Soutěže se mohou zúčastnit studenti univerzit, vysokých škol, vyšších a středních od‑ borných škol, kteří ukončili studium nejpozději v letním semestru 2024, za své školy nebo za sebe. Přijímány jsou jak práce českých, tak zahraničních studentů.

# **JAK DÍLO PŘIHLÁSIT?**

**Do 30. června 2024 vyplňte přihlašovací formulář na webu www.studentskydesign.cz**.

# **CO BUDU POTŘEBOVAT K PŘIHLÁŠENÍ?**

Před vlastním přihlašováním práce si připravte níže uvedené podklady (nesmí obsahovat žád‑ nou informaci umožňující identifikaci autora nebo školy, až na dvě výjimky: názvy obrazových příloh a jmen souborů s plakátem):

- **1.** Název díla a podtitulek (v češtině i v angličtině);
- **2.** Krátká anotace v češtině i v angličtině (maxi‑ málně 500 znaků);
- **3.** Hlavní obrázek, který nejlépe vystihuje dílo, formát JPG, maximální velikost 3 MB. Jméno souboru (bez diakritiky);
- **4.** Nejvýše 8 příloh (včetně plakátu), formát JPG, maximální velikost jednoho souboru 3 MB;
- **5.** Odkaz na video (pokud budete nějaké video přikládat);
- **6.** Zjistěte si, zda vám škola bude plně či částečně hradit registrační poplatek (1000 Kč) nebo jej budete platit sami.

# **JAK MÁM VYPLŇOVAT REGISTRAČNÍ FORMULÁŘ?**

- **1.** Pokud již máte v soutěži zavedený účet z před‑ chozích let, přihlaste se přes něj. Jestli jej nemáte, zvolte možnost "Nemáte účet?" a vytvořte si ho.
- **2.** Na Vámi zadaný mail přijde žádost o potvrzení založení účtu, kterou je potřeba odkliknout. Poté se můžete na účet přihlásit.
- **3.** Pod svým účtem můžete přihlásit více prací, které pak v systému vidíte a do uzavření přihlášek je můžete editovat.
- **4.** V přihlašovacím formuláři vždy vyplňte všech‑ na povinná pole. Formulář je rozdělen na tři části:
	- **A.** Nejprve je potřeba nahrát a uložit základní informace o práci.
	- **B.** Dále vyplníte informace o autorech a škole.
	- **C.** Nakonec je možné nahrát obrázky a videa. Jako první nahrajte obrázek, který nejlépe charakterizuje vaši práci. Tímto obrázkem se bude práce prezentovat na webu. Další obrázky se nahrávají po jednom. Každý lze nahrát až po uložení předchozího. Video

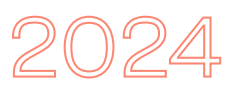

vložíte zadáním odkazu na online platformu, kde je záznam možné přehrát (YouTube, Vimeo atd.)

**5.** Po uložení obrázku již není potřeba zadávat žádné finální potvrzení registrace. Máte hotovo! To, jestli je vaše práce správně nahraná si můžete zkontrolovat v záložce "MÉ PRÁCE", kde ji také můžete smazat či editovat.

#### **CO SE BUDE DÍT PO REGISTRACI?**

V dalším průběhu (placení příspěvku, přidělení registračního čísla, případně získání nominace a postupu do mezinárodního kola a s ním spojené odevzdávání fyzických prací a vytištěných posterů) budete dále informováni e‑mailem.

# **DŮLEŽITÁ DATA A TERMÍNY**

30. červen 2024: uzávěrka registrací (do tohoto data můžete editovat své registrace a přílohy). 12. září 2024: hodnocení mezinárodní jury

#### **KONTAKT**

V případě jakýchkoli dotazů nás kontaktujte na: info@designcabinet.cz. V případě problémů s vyplněním přihlášky na: studentskydesign@gmail. com nebo telefonicky na +420733155985 (MgA. Lucie Lobotková)